**ぐるっとPhoneG** 

環境を整えよう!!

## iPhone による設定方法

タップとは画面を指先でトンと叩くように軽く触れる操作です。

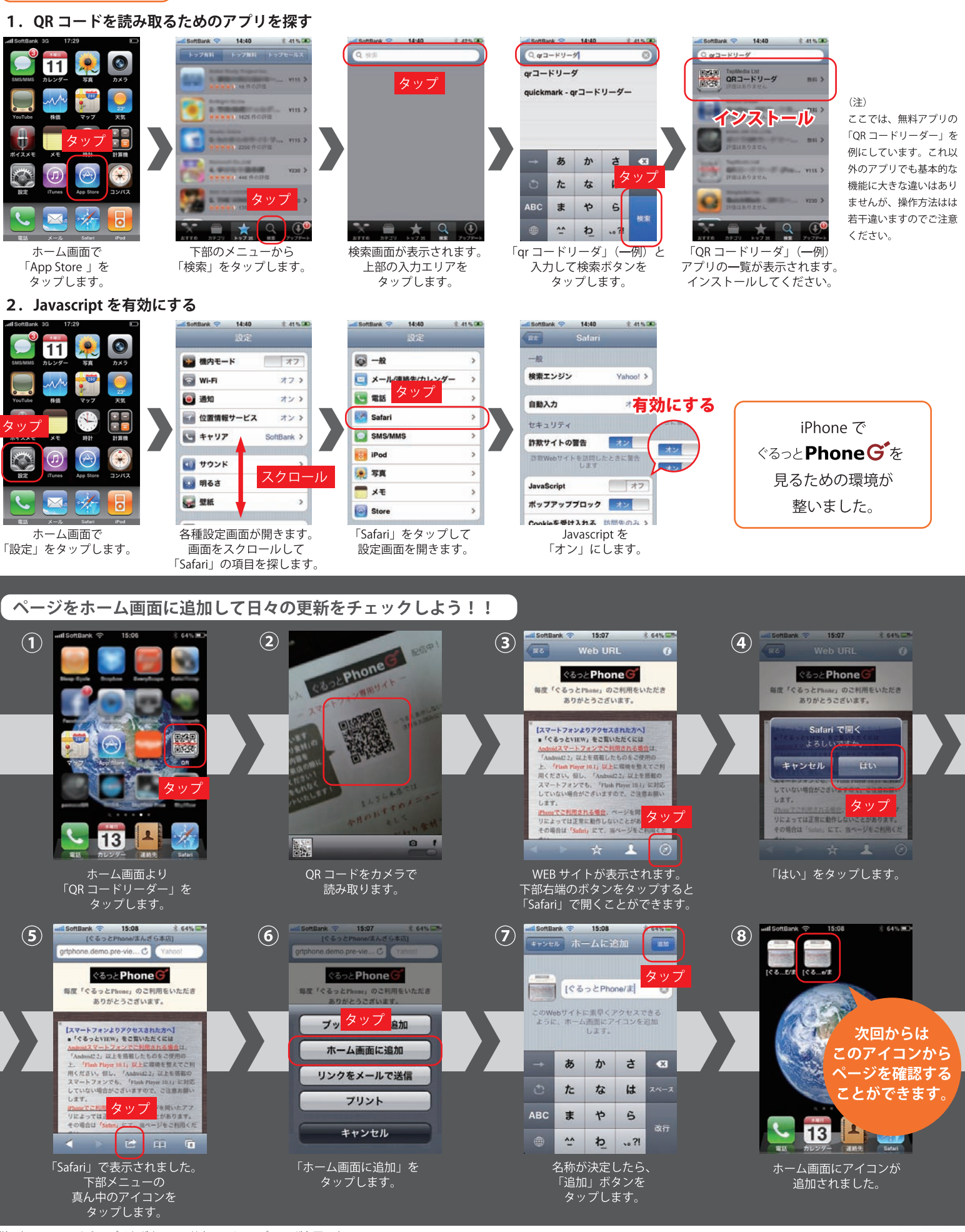

(注1) App Store からアプリをダウンロードするにはアップルID が必要です

(注2) アプリのインストールに起因するいかなるトラブルについても弊社は責任を負いません。

、(注2) ノ ノ ハ フランバー アルに起出する。かなる」 ファルにっこ こ D弁任<br>(注3)表示画面は、ご使用の機種によって異なりますのでご注意ください。

(注4)「ぐるっと Phone」のご利用は無料です。尚、ご利用には別途パケット通信料金が発生いたしますので、パケット通信料定額サービスへのご加入をお薦めします。

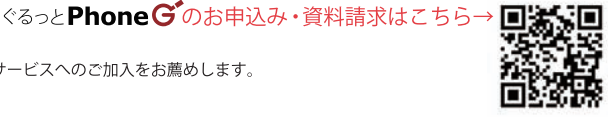